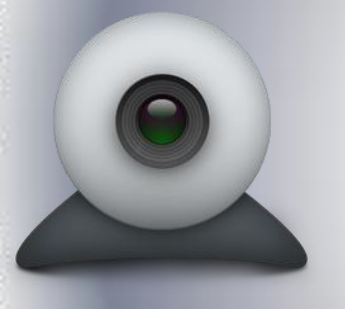

# AcuStudio

## MOOC Recording System

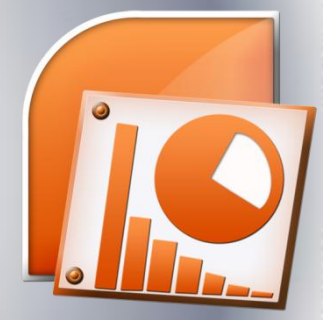

### Made for MOOC

Producing content for MOOC need not be an extensive nor expensive exercise. With the help of AcuStudio, you can easily produce MOOC content because it supports recording of high quality video as well as your presentation slides and document camera. You do not even have to worry about layout. AcuStudio will automatically determine where the point of focus should be.

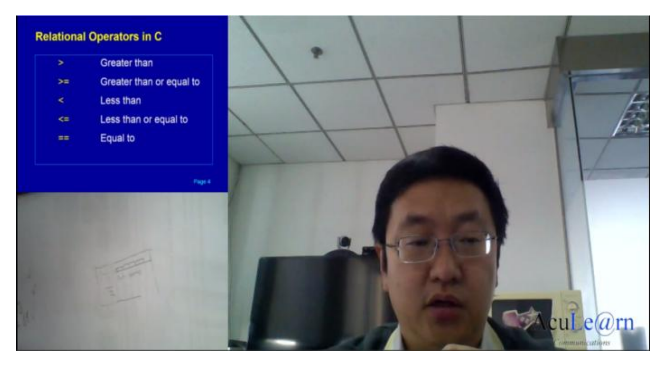

#### Proven Solutions

AcuLearn's rich media communication solution suite is proven and used by Telcos, Corporations and major Universities connecting hundreds of thousands of people together.

#### **Support 3 Video Channel Input**

AcuStudio can be connected to 3 video input devices which gives users the choice of recording the lecturer, his slides, document camera and monitor display. Reference to web video is a common practice these days. You can select to record the audio output from web video as well.

#### **Point Of Focus View**

When AcuStudio detects any change of slide or movements on the document camera, it will automatically place that channel to the big video screen. This mimics the learner's typical behavior in the lecture hall. Of course, you can turn off the auto point of focus feature to force a layout of your choice too.

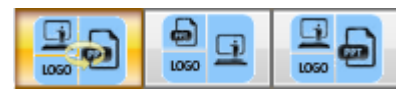

Auto Point of Focus

#### **Auto Index**

When AcuStudio detects changes in your presentation screen, it will automatically generate an index for you so that your users can easily access playback content. Index picture can also be changed by a click of the button.

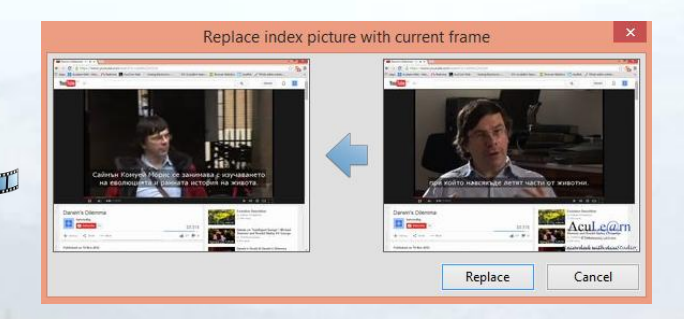

Replacing index picture

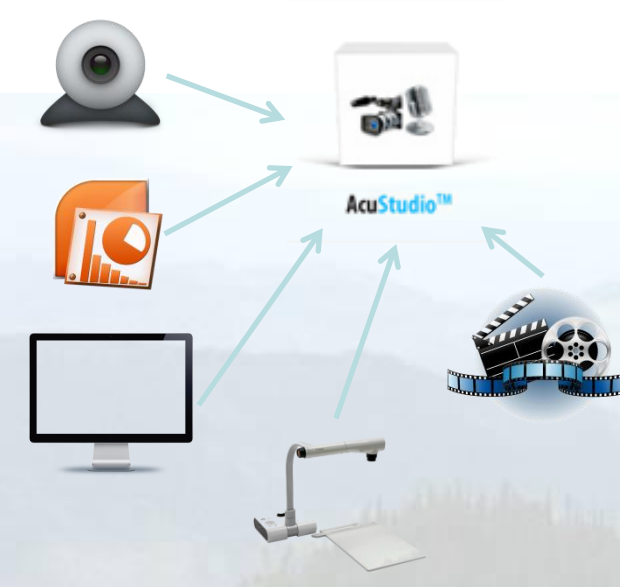

Supports webcam, MS Office, monitor display, document camera and mixed audio inputs

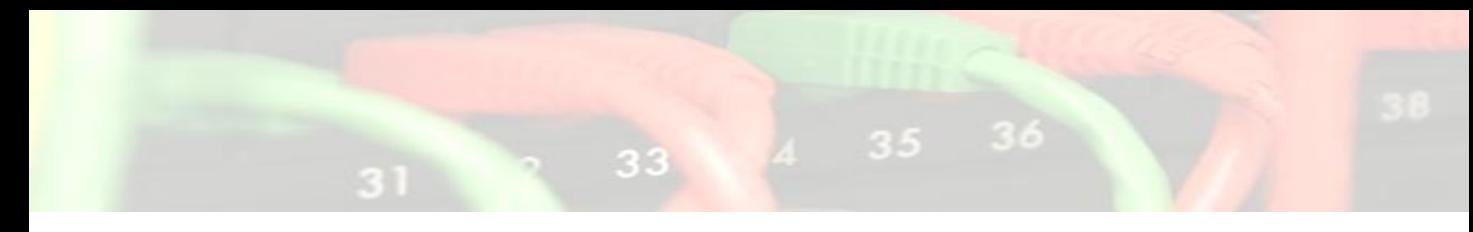

#### **Editing**

Editing is very simple. If it is just a portion that you want to trim off, select that time range and trim. Maybe you may want to put some additional content in between. Simply record the content and move it. If you do not want a slide simply select the slide to delete it.

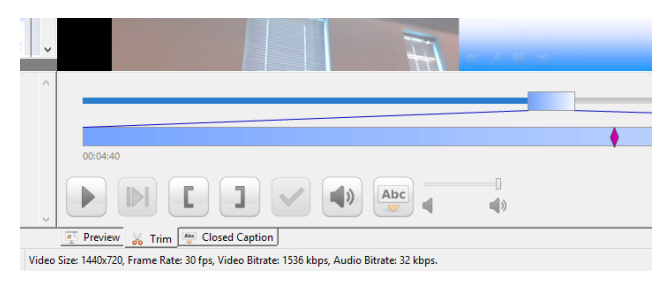

Preview/ Trim functions

Sometimes, you may discover some errors in The Sometimes, you may discover some errors in the slide after the recording is done. In the past, since the video channels are already mixed into one, the only way to rectify this is to record again. With AcuStudio, that can be rectified easily by selecting the erroneous slide and replacing it with the corrected one. AcuStudio will be able to overwrite a presentation video zone with the new slide. **Unicode Support For Closed Caption**

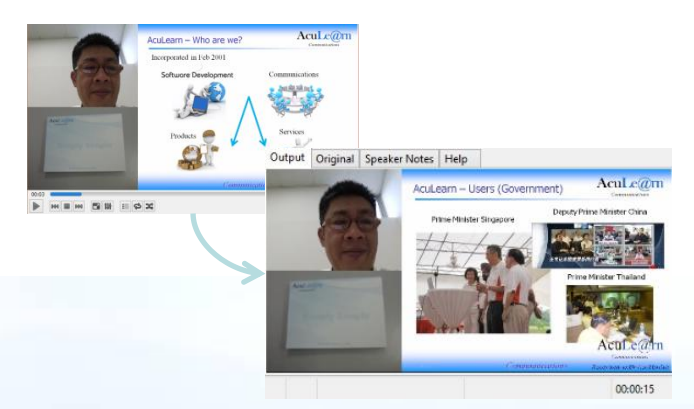

AcuStudio replaces slide that has already been encoded

#### **Technical Requirements**

•Microsoft Windows Vista or later •Pentium i3, 2GB RAM and above •Standard sound card with headset, microphone, speakers and webcam

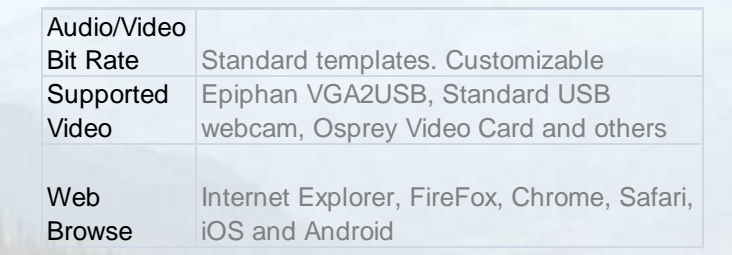

©2015 Aculearn Pte Ltd. All rights reserved. Aculearn, AcuStudio, AcuLive, AcuManager and AcuStream are trademarks of Aculearn Pte Ltd. All other trademarks or registered trademarks are the property of their respective holders. Specifications are subject to change without notice.

#### **Slide Base Layout**

AcuStudio is designed to give you the same PowerPoint look and feel. It is easy to manage your recording in this way. You can work on your recording per slide. Edit, delete and re-order. No more complicated timeline multi-channel audio waveform, video timeline and markers to adjust.

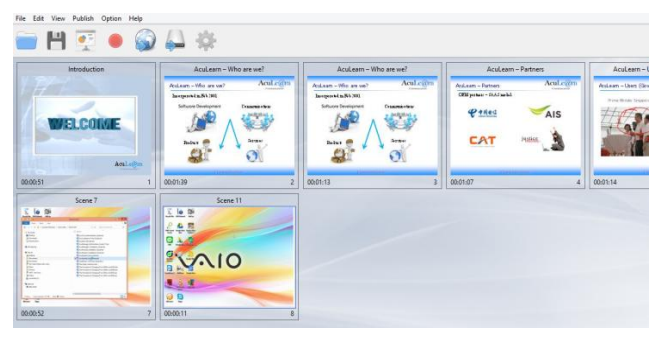

#### **No Post Processing**

AcuStudio produces your video in real time. When you are done with the recording, you can immediately publish your recording into mp4 or Scorm package. No long waiting period to encode your video.

Unicode support means that you can use AcuStudio in any language. Trainers can include multilanguage transcript and closed caption to reach out to audience with different language needs. Playback content automatically detects your computer settings and displays transcript in the preferred language.

#### **Playback Compatible With Windows, OS/X, iOS And Android**

**AcuLe@rnTM www.aculearn.com** #03-155 IMM Building Singapore 609601 Tel:+65 6100 9138

2 Jurong East Street 21